## QSG MAC (Italiano)

## **Parti fornite**

Controllate che la confezione acquistata sia al completo.

Le parti fornite della DMX 6Fire USB comprendono almeno:

- 1 DMX 6Fire USB (l'hardware)
- 1 alimentatore
- $\blacksquare$  1 adattatore (6,3 mm -> 3,5 mm, stereo)
- $\blacksquare$  1 adattatore (6,3 mm  $\cdot$  > 3,5 mm, mono)
- 1 cavo USB (1,8 m)
- 1 CD di installazione (con dettagliato manuale)
- 1 guida Quick Start
- 1 foglio informativo di assistenza
- 1 scheda di registrazione con numero di serie

## **Installazione**

Sono supportati solo computer Apple con tecnologia Intel.

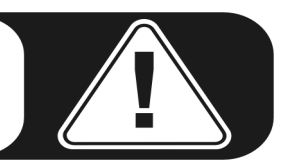

1. Inserite il CD accluso e apritelo tramite il simbolo relativo sul desktop.

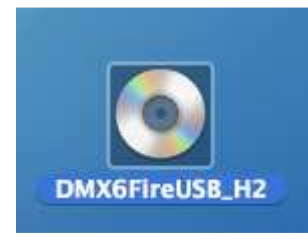

2. Adesso si apre una finestra con 3 cartelle. Aprite la cartella Software (a) e quindi la cartella Terratec (b) sempre con un doppio clic.

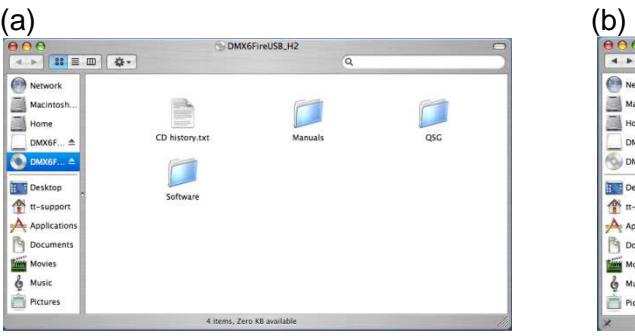

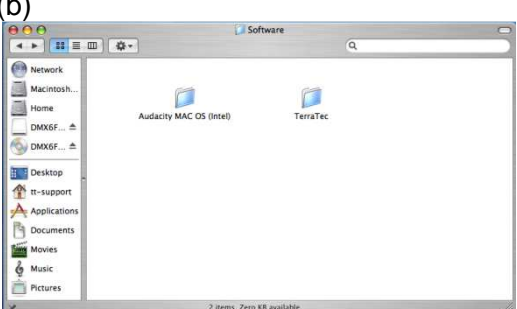

3. Qui si trova il file di installazione \*.dmg (a). Aprite il file e fate doppio clic su \*.mpgk (b) per avviare il processo di installazione. Seguite le istruzioni della gestione guidata per completare l'installazione dei driver e del software.

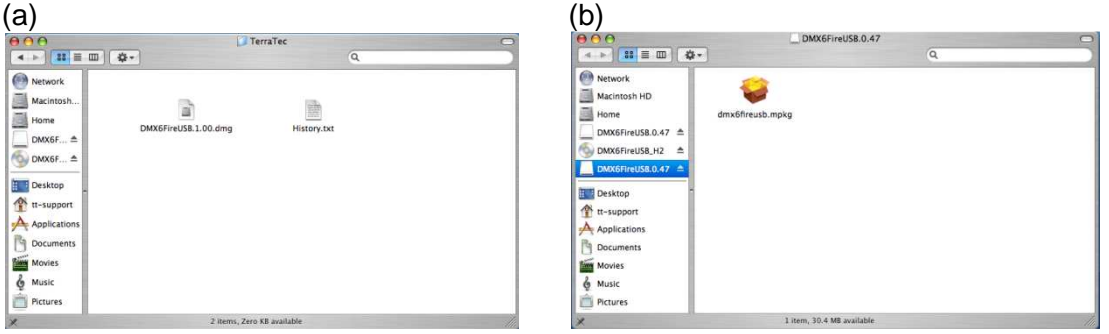

4. Dopo l'installazione troverete il Control Panel DMX 6Fire USB nella cartella delle applicazioni.

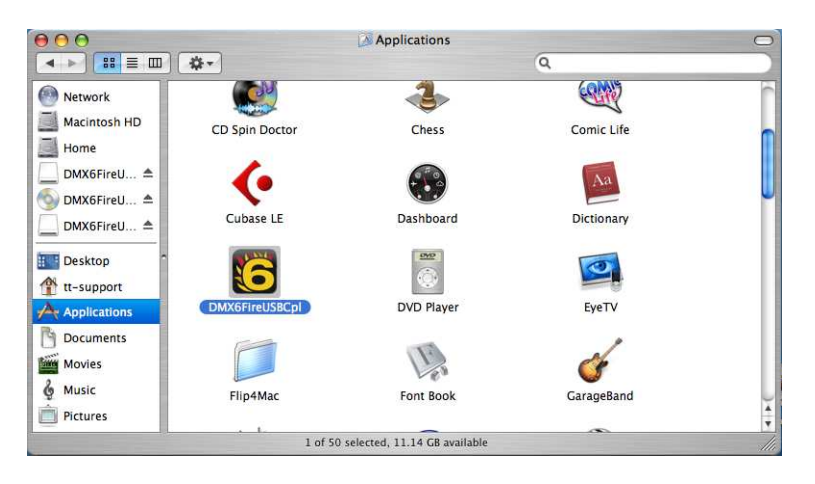